## **Télécharger l'application mobile :**

1 – Cliquer sur le lien [https://app.oab-pre.65mo.fr/connexion](https://app.oab-pre.65mo.fr/connexion%22) ou ouvrir le site OAB sur votre téléphone mobile et cliquer sur le bandeau violet en haut de l'écran :

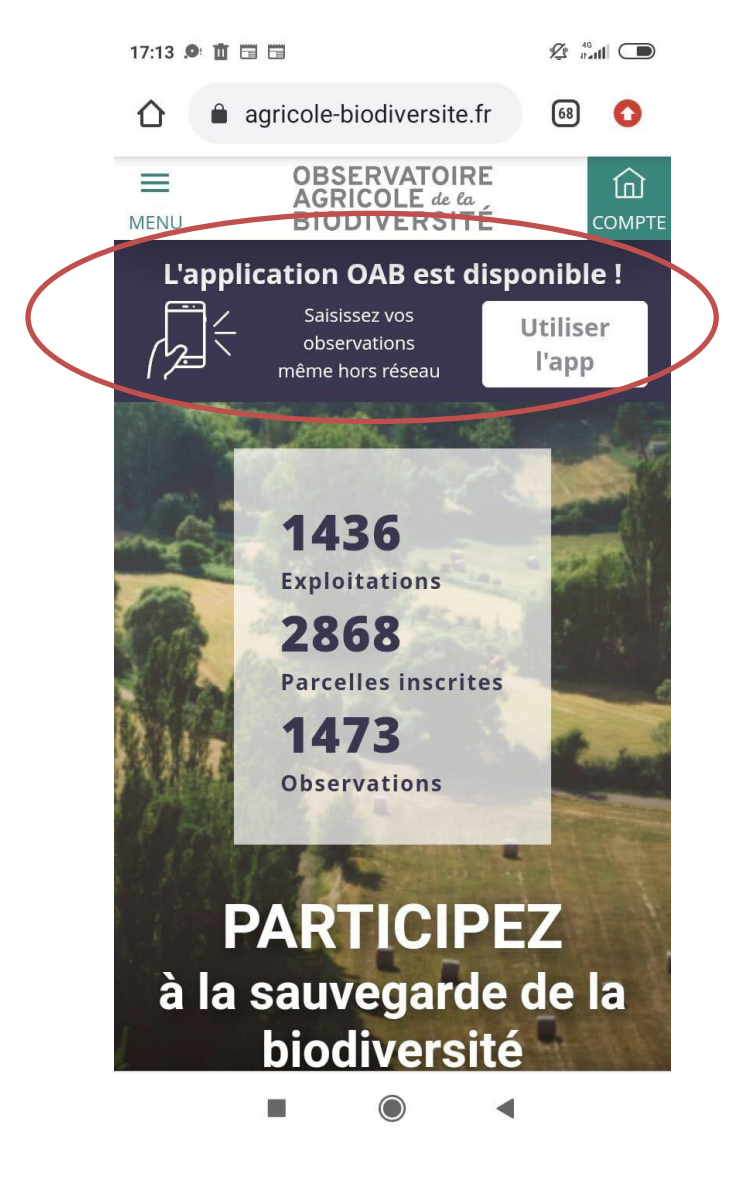

Télécharger l'application si ce n'est pas automatique :

## **Sur Iphone :**

- 1 cliquer sur le lien [https://app.oab-pre.65mo.fr/connexion](https://app.oab-pre.65mo.fr/connexion%22)
- 2 Cliquer sur « partager »
- 3 Cliquer sur « Ajouter sur l'écran d'accueil »

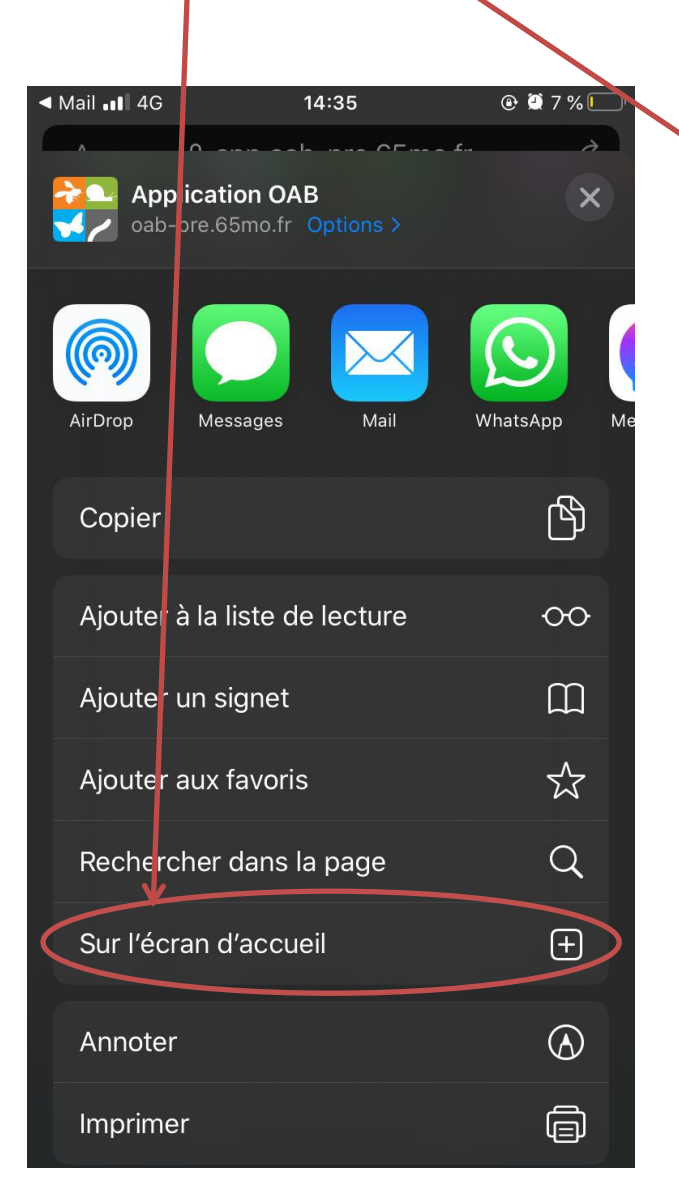

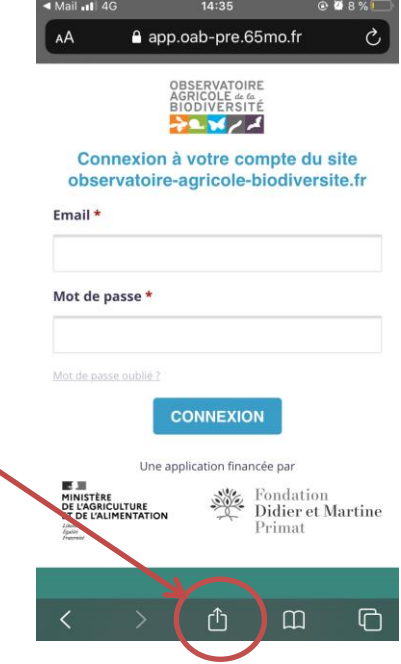

## **Sur Android :**

- 1 cliquer sur le lien [https://app.oab-pre.65mo.fr/connexion](https://app.oab-pre.65mo.fr/connexion%22)
- 2 Cliquer sur ajouter sur le bandeau en bas de l'écran

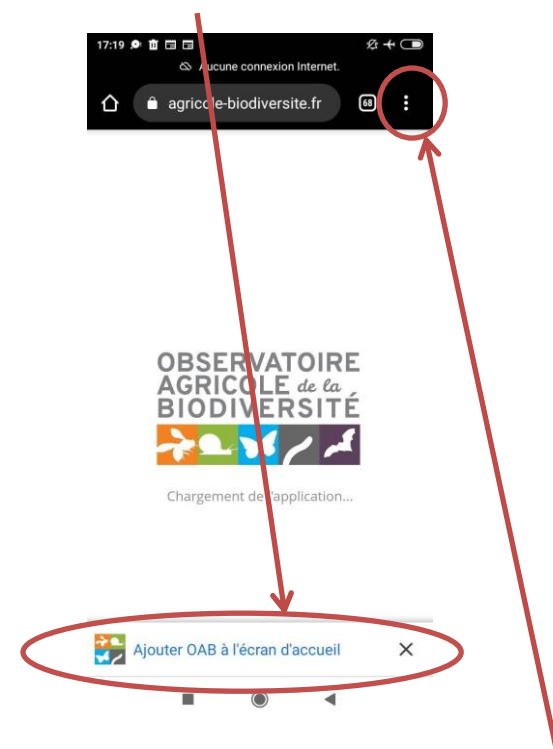

3 – S'il ne s'affiche pas cliquer sur les 3 points en haut à droite de l'écran

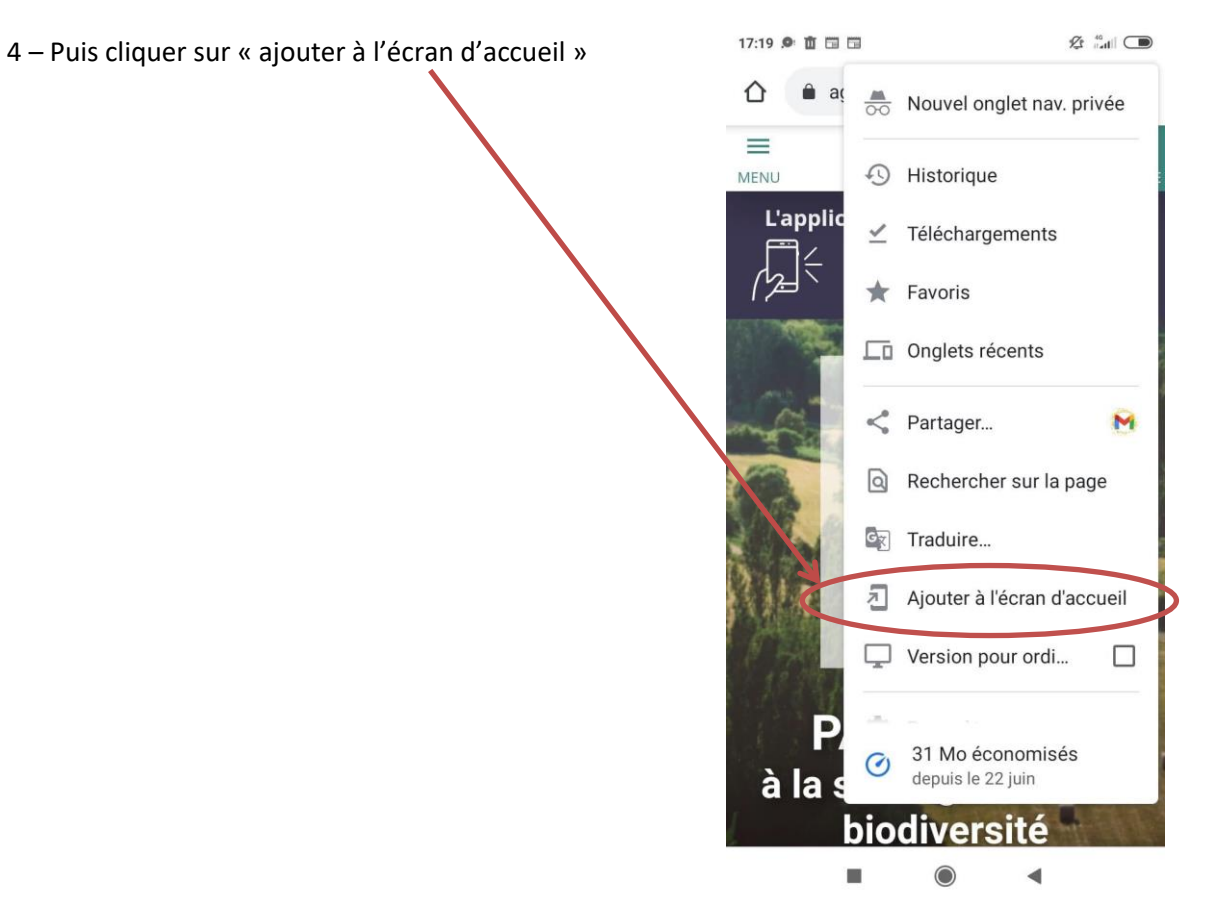